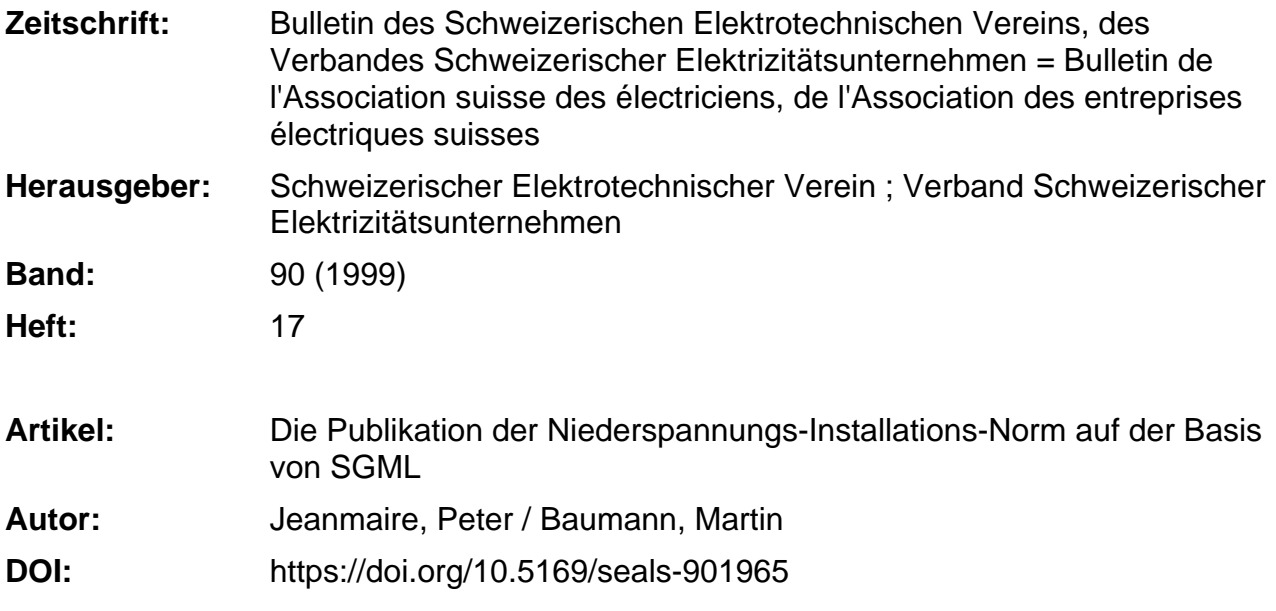

#### **Nutzungsbedingungen**

Die ETH-Bibliothek ist die Anbieterin der digitalisierten Zeitschriften. Sie besitzt keine Urheberrechte an den Zeitschriften und ist nicht verantwortlich für deren Inhalte. Die Rechte liegen in der Regel bei den Herausgebern beziehungsweise den externen Rechteinhabern. [Siehe Rechtliche Hinweise.](https://www.e-periodica.ch/digbib/about3?lang=de)

#### **Conditions d'utilisation**

L'ETH Library est le fournisseur des revues numérisées. Elle ne détient aucun droit d'auteur sur les revues et n'est pas responsable de leur contenu. En règle générale, les droits sont détenus par les éditeurs ou les détenteurs de droits externes. [Voir Informations légales.](https://www.e-periodica.ch/digbib/about3?lang=fr)

#### **Terms of use**

The ETH Library is the provider of the digitised journals. It does not own any copyrights to the journals and is not responsible for their content. The rights usually lie with the publishers or the external rights holders. [See Legal notice.](https://www.e-periodica.ch/digbib/about3?lang=en)

**Download PDF:** 30.01.2025

**ETH-Bibliothek Zürich, E-Periodica, https://www.e-periodica.ch**

# Die Publikation der Niederspannungs-Installations-Norm auf der Basis von SGML

Die Niederspannungs-Installations-Norm ist ein unentbehrliches Nachschlagewerk für Industrie und Gewerbe der Schweiz. Der Herausgeber dieser Norm, der Schweizerische Elektrotechnische Verein (SEV), hat in einem aufwendigen Projekt nicht nur die Norm komplett überarbeitet, sondern gleichzeitig die Papierund die CD-Version auf eine einheitliche Basis gestellt. Zweck dieser Entwicklung war, die Papierausgabe und die elektroni-Medienformen aus einer gemeinsamen Datenquelle heraus abzuleiten. Die Basis für diese Entwicklung, die der SEV zu einem grossen Teil intern geleistet hat, bildet Standard Generalized Markup Language (SGML), eine standardisierte " Sprache zur Strukturbeschreibung von Dokumenten. Im folgenden Artikel stellen wir unseren Lesern diesen Standard, seine Vorgeschichte, seine Vor- und Nachteile sowie seinen Einsatz bei der Publikation der neuen NIN-2000-Norm des SEV kurz vor.

Nicht anders als beim Austausch von Informationen durch Schrift und Sprache werden auch in der elektronischen verarbeitung vereinbarte Formate und Strukturen benötigt, um Daten als mation interpretieren zu können. Grund-

Dr. rer. nat. Peter Jeanmaire 8125 Zollikerberg Martin Baumann, Dipl. El.-lng. ETH Schweizerischer Elektrotechnischer Verein 8320 Fehraitorf

sätzlich besteht Datenverarbeitung aus den Operationen Eingabe, Speicherung, Verarbeitung mittels eines Algorithmus und Ausgabe - in der Fachsprache dering -, wobei Ausgabe heissen kann: Weitergabe der Daten an ein anderes System, beispielsweise per Telekommunikation, oder Darstellung auf dem Bildschirm, dem Papier oder als Ton.

Die Entwicklung der Informationsdarstellung widerspiegelt in gewisser Weise die Entwicklung der Informatik selbst. Die Textverarbeitung auf den ersten PC arbeitete ausschliesslich zeichenorientiert, und die Darstellung war an vorgege-Zeilen gebunden. Diese einfache Art der Informationsdarstellung beruhte auf der ASCII-Tabelle, die noch heute in Gebrauch ist. Sie umfasst ein Alphabet mit 256 Zeichen, bestehend aus einem festen Grundrepertoire und einer Reihe von Zeichen, die von Nation zu Nation variieren. Die ASCII-Tabelle enthielt zwar bereits Sonderzeichen für Zeilensprung, Seitenwechsel und Tabulatorsprung, womit eine Formatierung einfachster Art möglich war, aber es fehlten Zeichen für Attribute wie Schriftart, Grösse, Fett- oder Kursivdruck und erst recht für die freie Gestaltung einer Seite nach grafischen Gesichtspunkten.

Diese nächsthöhere Darstellungsstufe erklommen die Textverarbeitungs- und Desktop-Publishing-Programme in den frühen achtziger Jahren, leider in der Form proprietärer Lösungen, welche noch heute den Austausch von Dokumen-

ten mit Konversionsproblemen belasten. In den heutigen Textverarbeitungsprowerden die Attribute dem Dokument als Metadaten mitgegeben. Bei den Desktop-Publishing-Programmen kommen die freie Plazierbarkeit des Texts und grafischer Elemente auf der Seite sowie die farbliche Gestaltung hinzu. Die Seitenbeschreibungssprache (PDL) PostScript von Adobe wurde zur Basis für Programme wie PageMaker und QuarkXpress und damit zu einem Defacto-Standard für die grafische Gestaltung von Dokumenten mit Text und Bild. PostScript ist eine regelrechte miersprache. Der Code ist in den Text eingestreut. Für die Darstellung ist daher ein Algorithmus erforderlich, der diesen Code interpretieren kann.

#### Von Format zu Struktur - SGML

Eine PDL verleiht einem Dokument zwar ein Format, aber noch keine Struktur. Unter Struktur versteht man die Gliederung des Dokuments, beispielsweise in Titel, Kapitel, Absätze, Fussnoten, raturhinweise, Anrede, Adresse oder Grussformel. Auch die Struktur muss in einer Beschreibung zusammengefasst sein, welche dem Dokument als Metada-(Daten über Daten) mitgegeben wird. Wozu aber braucht man überhaupt eine Strukur? Wieso begnügt man sich nicht wie jede handelsübliche Textverarbeitung mit Formatinformationen? Die Antwort ist einfach: Das menschliche Gehirn ist in der Lage, beim Lesen eines Dokumentes aus den Formatinformationen informationen zu gewinnen. Für eine maschinelle Auswertung und Ausgabe

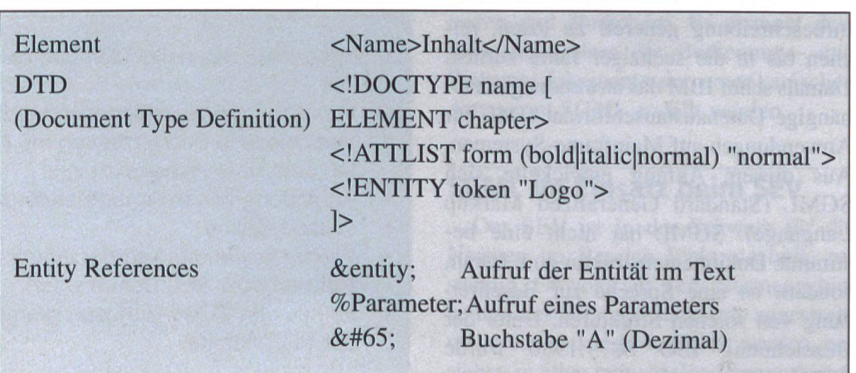

Bild <sup>1</sup> Syntax von SGML

I

### Electronic Publishing

**Include the Contract of the Contract of the Contract of the Contract of The Contract of The Contract of The Co** 

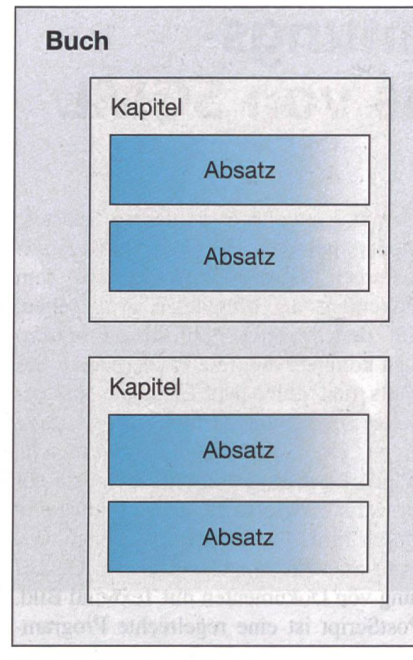

Bild 2 Aufbau eines SGML-Dokumentes

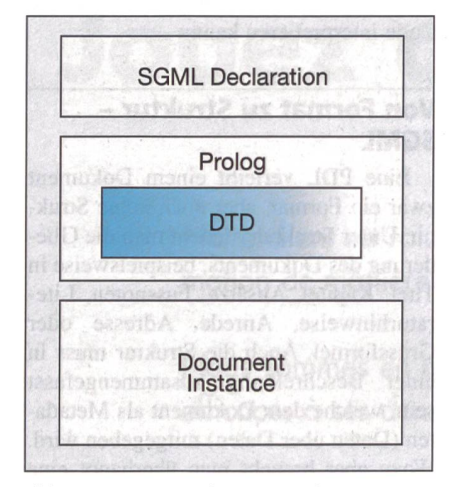

Bild <sup>3</sup> Komponenten eines SGML-Dokumentes

auf verschiedenen Medien aber ist dies nicht ausreichend. Da möchte man - wie weiter unten ausgeführt wird - einen datenbankanalogen Zugriff auf die unterschiedlichen Dokumententeile haben.

Die Versuche, das Problem der turbeschreibung generell zu lösen, reichen bis in die sechziger Jahre zurück. Damals schuf IBM das anwendungsunabhängige Datenaustauschformat GML für Anwendungen auf Mainframe-Systemen. Aus diesem Anfang enwickelte sich SGML (Standard Generalized Markup Language). SGML hat nicht eine stimmte Dokumentenstruktur zum Inhalt, sondern ist eine Sprache zur Beschreibung von solchen Strukturen. Unter der Bezeichnung ISO 8879:1986 wurde SGML 1986 von der ISO-Arbeitsgruppe WG8 zum Standard erhoben.

Ein SGML-Dokument ist aus Elementen aufgebaut (Syntax s. Bild 1). Ein Element ist von sogenannten Tags begrenzt, die einen Inhalt umschliessen. Ein Element kann aus anderen Elementen oder Attributen bestehen. Elemente bilden eine verschachtelte hierarchische Strukwobei ein inneres Element nicht über die Begrenzung eines umgebenden ments hinausreichen darf (Bild 2). Attribute enthalten Zusatzinformationen zu den Elementen. Interessant ist das Auftreten von Anweisungen (Processing Instructions). Damit können dem Dokument Anweisungen zu seiner Verarbeitung mitgegeben werden.

Eine besondere Form des Attributs ist der Verweis (Hypertext-Link). Über den Verweis werden Beziehungen zu andern Dokumentteilen oder Dokumenten gestellt. Beispielsweise verweist ein Inhaltsverzeichnis auf Teile im selben Dokument (Beispiel: Acrobat Reader von Adobe), ein Literaturverzeichnis auf dere Dokumente. Durch den Verweis entstehen sogenannte nichtlineare Dokumentstrukturen. Auf dem Web kann der Sprung zum referenzierten Dokument mittelbar ausgeführt werden. Eine der Überraschungen, die der SGML-Neuling erlebt, ist die, dass SGML keinen standardisierten Hyperlink-Mechanismus kennt. Der Entwickler ist deshalb zwungen, sein Dokument und seine von ihm definierten Hyperlinks an immer wieder andere Ausgabemöglichkeiten zupassen. Das viel schwächere Instrument HTML ist in dieser Beziehung SGML überlegen. Man stelle sich HTML ohne standardisierten Hyperlink-Mechavor - das Internet wäre noch heute ein Insiderinstrument von schaftern und einigen Freaks!

Ein SGML-Dokument besteht aus drei Komponenten (Bild 3): der Deklaration, dem Prolog und der Dokument-Instanz. Die Deklaration enthält Anweisungen wie verwendete Version von SGML oder verwendeter Zeichensatz (ASCII oder ISO 646), Auswahl aus Standardoptionen

usw. Der Prolog enthält die Document Type Definition (DTD). In der ment-Instanz folgt der eigentliche Dateninhalt (Text und Markups). In der DTD werden die im Zusammenhang mit einem bestimmten Dokumententyp lässigen Tag-Namen, Plazierungen und Attribute definiert. Die drei Komponenten können separate Dateien sein, so dass Deklaration und Prolog übergeordnet für eine Reihe von Dokumenten gültig sein können. Dies erlaubt nicht zuletzt, für spezifische Anwendungen geschaffene DTD - zum Beispiel die zur Erstellung von grossen Handbüchern und nungsanleitungen geeignete DocBook-DTD - zu verwenden. Vor der Bearbeitung muss ein SGML-Dokument von einem Parser analysiert werden, welcher die Übereinstimmung eines Dokuments mit seiner DTD überprüft, bevor er die Elemente an eine Anwendung übergibt.

Ein stark vereinfachtes Subset von SGML ist HTML, die Datenstruktur für E-Mail und Web. Durch HTML wird der Austausch von Informationen über das Internet zwischen unterschiedlichen Informatiksystemen überhaupt erst mög-Für die Nutzung des Internets zur Abwicklung von Geschäftsprozessen (z.B. Kommunikation Zulieferant-Hersteller-Kunde) ist SGML als alles greifender Standard zu offen für alle möglichen Experimente - man denke an die fehlenden standardisierten Formatund Hyperlink-Mechanismen - und das im Internet so erfolgreiche HTML zu wenig potent. Deshalb ist ein anderes Subset von SGML, extensible Markup Language (XML), im Begriff, sich zusetzen. XML ist etwa auf halbem Weg zwischen SGML und HTML anzusiedeln. Es wird damit gerechnet, dass XML die Suche nach Information, den tausch und die Nutzung von Information über das Internet revolutionieren wird. Es ist deshalb auch damit zu rechnen, dass ein neuer Typ von Browser auf XML-Basis längerfristig den heutigen HTML-Browser ablösen wird.

- Integration des nationalen und des internationalen Normenteils in einen Teil
- Versionen auf verschiedenen Medien: Papier / CD-ROM / Web
- Verschiedene Suchverfahren mit Hilfe von Inhaltsverzeichnis, Suchbegriffen oder über Hypertext-Links
- Anbindung von externen Referenzen über Web-Links
- Volltext-Suche
- Wiederverwendbarkeit der einmal entwickelten Struktur bei weiteren Normen oder SEV-Dokumenten
- Einbau von Berechnungsprogrammen (z.B. Leiterquerschnitt als Funktion der Stromstärke)

Tabelle <sup>I</sup> Ziele des Projekts Niederspannungs-Installations-Norm des SEV

**I** 

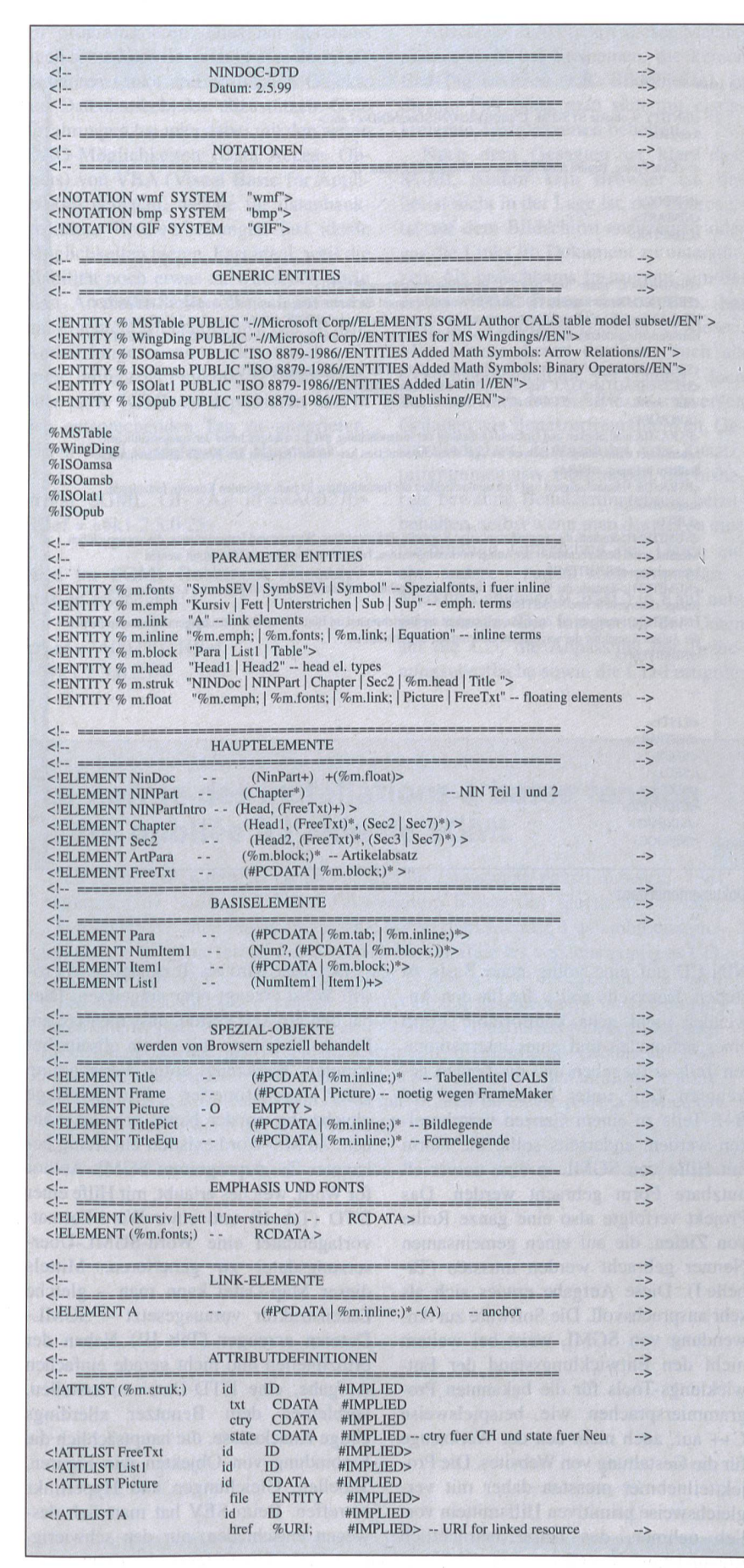

Tabelle II Beispiel einer Document Type Definition Ohne Rücksicht auf die syntaktische Richtigkeit zusammengeschnittene DTD

#### Neue Formen der Nutzung

Anhand der Strukturbeschreibung (DTD) werden neue Formen der Handhabung und Verwertung der in einem Dokument enthaltenen Information möglich, die über die rein visuelle Darstellung weit hinausreichen. Beispielsweise können dieselben Elemente eines Dokuments in den verschiedensten Formen genutzt werden: zur Darstellung auf dem Bildschirm, für den Druck, als interaktiv benützbares Dokument auf einer CD oder über das Internet, zur automatischen Indexierung für eine Datenbank usw.

Durch Mitführen seiner Strukturbeschreibung gewinnt ein Dokument eine gewisse Autonomie. Wird es beispielsüber das Internet versandt, so kann es beim Empfänger anhand der Struktur mit einem äusserst einfachen und universellen Algorithmus (Browser) rekonstruiert werden oder - wenn dieser Algorithmus dem Dokument ebenfalls beigefügt wird - sich selbst darstellen. Während bei einem gedruckten Dokument der Benützer gewisse Textstellen anhand eines Inhaltsverzeichnisses durch manuelles Blättern aufsuchen muss und Verweise auf andere Dokumente den Gang zur genen oder einer öffentlichen Bibliothek oder zum Buchladen erfordern, kann in einem elektronischen Dokument die sprechende Stelle mit Hilfe eines Hypertext-Links gefunden und auf den Bildschirm gebracht werden. Ferner werden dynamische Dokumente möglich, das heisst solche, deren Inhalt ganz oder weise automatisch aktualisiert wird. In interaktiven Dokumenten können media-Komponenten, also Video, Sprache und Ton, eingesetzt werden.

Der verhältnismässig grosse Aufwand für die Erstellung einer DTD lohnt sich selbstverständlich nur, wenn die schriebenen Formen der Vielfachnutzung ausgeschöpft oder wenn Dokumente in grosser Menge mit derselben Struktur zeugt werden. Beides ist typisch der Fall bei Patenten, Normen, Produkt-Handbüchern, Serviceanleitungen, Gesetzestexten und ähnlichem. Es erstaunt deshalb nicht, dass die Bedienungs- und Wartungsdokumente der amerikanischen Armee mit SGML erstellt werden.

#### SGML im Einsatz beim SEV

Der SEV ist in der Schweiz für die Normen im Bereich Elektrotechnik ständig. Obwohl auf dem Normengebiet heute internationale Standards angestrebt und mehr und mehr realisiert werden, stehen in allen Industrieländern aus historischen Gründen noch nationale Regelun-

### **Electronic Publishing**

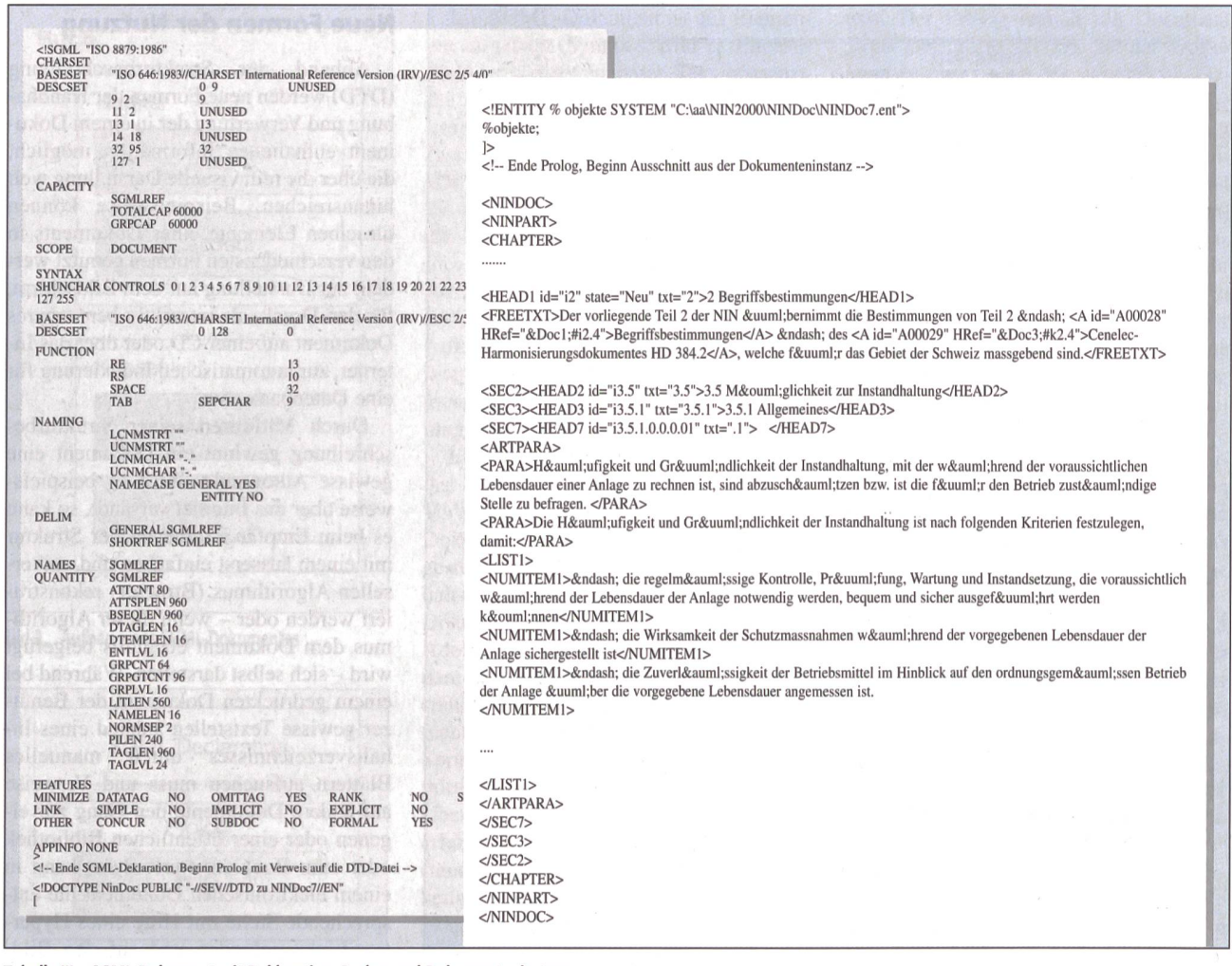

Tabelle III SGML-Dokument mit Deklaration, Prolog und Dokumenteninstanz

gen fort, die erst über einen längeren Zeitraum hinweg international vereinheitlicht werden können (Beispiel: die Stromsteckdose). Zum gegenwärtigen Zeitpunkt sind daher nationale, das heisst nur zum Teil international harmonisierte Normen als verbindliche Richtlinien für Industrie und Gewerbe noch unentbehrlich

Zu den wichtigsten vom SEV betreuten Normen gehört die Niederspannungs-Installations-Norm (NIN). Sie umfasst bereits seit längerem neben der eigentlichen Norm einen Teil mit Beispielen und Erläuterungen (B+E) sowie – als Zeichen der Internationalisierung - einen Zusatzteil mit Cenelec-Normen, die zum integrierenden Bestandteil der Schweizer Norm geworden sind. Um die Benutzung dieses Normenwerks handlicher zu machen, entschloss man sich beim SEV im Jahr 1994, neue Wege zu beschreiten (s. Bulletin SEV/VSE 17/95). Inzwischen sind bereits zwei CD-Versionen dieser Norm publiziert worden.

Aufgrund der Erfahrungen wurde vor mehr als einem Jahr beschlossen, die

NIN-CD auf eine völlig neue Basis zu stellen. Einerseits sollte die für den Anwender nicht sehr komfortable Form eines nationalen und eines internationalen Teils aufgegeben und die beiden getrennten Teile unter Beibehaltung des B+E-Teils zu einem Ganzen verschmolzen werden, anderseits sollte die Norm mit Hilfe von SGML in eine universell nutzbare Form gebracht werden. Das Projekt verfolgte also eine ganze Reihe von Zielen, die auf einen gemeinsamen Nenner gebracht werden mussten (Tabelle I). Diese Aufgabe erwies sich als sehr anspruchsvoll. Die Software zur Anwendung von SGML weist bei weitem nicht den Entwicklungsstand der Entwicklungs-Tools für die bekannten Programmiersprachen wie beispielsweise C++ auf, auch nicht den der Werkzeuge für die Gestaltung von Websites. Die Projektteilnehmer mussten daher mit vergleichsweise primitiven Hilfsmitteln vorlieb nehmen, das heisst beträchtlich Eigenleistung investieren, um die bestehenden Lücken in der Handhabung von SGML zu schliessen.

Der Text wird als Textdatei in Microsoft Word erzeugt oder eingelesen. Dies hat den grossen Vorteil, dass mehrere am Projekt Beteiligte mit einem allseits bekannten Werkzeug unter Verwendung einer vordefinierten Formatvorlage gleichzeitig an der Norm arbeiten können. Zu MS-Word existiert ein wenig bekanntes Zusatzprogramm SGML Author for Word, welches erlaubt, mit Hilfe einer DTD (Tab. II) und einer Word-Formatvorlagendatei eine Word-SGML-Übersetzungsdatei zu generieren. Mittels dieser Map-Datei kann man – gleiche Datenstruktur vorausgesetzt - SGML-Dateien erzeugen. (Tab. III) Neben der prinzipiellen und nicht gerade einfachen Aufgabe, eine DTD-Datei zu erstellen, verbleiben dem Benutzer allerdings einige Knacknüsse, die hauptsächlich die Einbindung von Objekten wie Figuren, Tabellen, Gleichungen und Hyperlinks betreffen. Beim SEV hat man sich deswegen entschieden, nur den schwierigsten Teil, den Datenstrukrutierungsmechanismus des SGML Author, zu verwenden und den gesamten Rest parallel selbst

zu programmieren. Dies hat durchaus auch seine Vorteile, erlaubt dies doch, die gesamten Links und grafischen Objekte auf Datenbankobjekte abzustützen. Gute Erfahrungen hat man dabei mit den neuen DAO-Möglichkeiten (Data Access jects) von VBA (Visual Basic for Application) gemacht, welche für datenbankgestützte Textbearbeitungen fast ideale Möglichkeiten bieten. Fast ideal, weil die Stabilität noch etwas zu wünschen übrig lässt. An dieser Stelle soll noch auf einen intelligenten Mechanismus des SGML Author hingewiesen werden, welcher laubt, mittels der Funktion «Privat» Attribute nach SGML zu exportieren und in den entsprechenden Tag zu integrieren. Ein in Word vordefinierter Hyperlink

Privat SGML GI «A»  $id = «A00270$ »  $HRef = «#k1.2.3.0.25)$ 

wird im SGML-Dokument folgendermassen erscheinen:

 $<$ A id = "A00270" HRef  $=$ "#k1.2.3.0.25">

Allerdings funktioniert dieser Mechanismus nicht bei Elementen, die keinen End-Tag besitzen (z.B. Bildobjekte). In diesem Fall muss man sich mit kreierten Textelementen behelfen.

Nach dem Gesagten ist klar, dass SGML Author kein Browser ist, das heisst nicht in der Lage ist, das Endresulauf dem Bildschirm anzuzeigen oder gar die Links im Dokument zu unterstüt-Als brauchbares Instrument, um die ersten SGML-Daten darzustellen, hat sich der Panorama-Browser erwiesen. Man könnte diesen durchaus auch als CD-Ausgabemedium verwenden, doch hat man sich beim SEV aus diversen Gründen wie Benutzerfreundlichkeit, schwindigkeit, Einbindung von Zusatzprogrammen usw. entschieden, die bisherige bewährte Benutzerumgebung beizubehalten, selbst wenn man deswegen eine nochmalige Umsetzung der Daten auf eine andere - zudem noch proprietäre - Markup-Language (CEML) in Kauf nehmen musste. Die Integration der Daten auf die CD, die Anpassung der nungsoberfläche sowie die CD-Fertigung

## La norme des installations <sup>à</sup> basse tension <sup>a</sup> été publiée <sup>à</sup> l'aide de SGML

La norme basse tension est un ouvrage incontournable pour l'industrie et les entreprises de Suisse. L'éditeur, l'Association Suisse des Electriciens (ASE), a non seulement entièrement révisé cette norme dans le cadre d'un ambitieux projet, mais a en même temps établi sur une base unifiée les versions papier et CD. Le but était de tirer la version sur papier et des versions électroniques <sup>à</sup> partir d'une source de données commune. Ce travail, qui a été accompli en grande partie en interne par l'ASE, se fonde sur le Standard Generalized Markup Language (SGML), un langage standardisé de description structurelle des documents. Dans cet article, nous présentons succinctement <sup>à</sup> nos lecteurs ce standard, son histoire, ses avantages et ses inconvénients ainsi que sa mise en œuvre pour la publication de la nouvelle norme NIBT 2000 de l'ASE.

wurden, wie bisher, der vormaligen Firma Furrer+Partner (neu Pixelpark Schweiz AG) anvertraut. Zusätzlich zur NIN2000 wird die elektronische Aus-Programme zur Berechnung der Strombelastbarkeit und der Kurzschlussfestigkeit von Leitungen, Programme zur Ermittlung von Spannungsabfall und tungsverlusten sowie die Sammlung der bundesrechtlichen Vorschriften über elektrische Anlagen, insbesondere die Starkstrom- und die Niederspannungs-Installations-Verordnung, und diverse Mitteilungen und Weisungen des Eidgenössischen Starkstrominspektorates enthalten. Für das Jahr 2000 vorbereitet wird auch eine Möglichkeit, via Internet auf die NIN-CD zugreifen bzw. diese updaten zu können.

Wenn auch die elektronische NIN in diesem Artikel im Vordergrund steht, darf nicht unerwähnt bleiben, dass die NIN 2000 weiterhin auch als Papierauserscheinen wird. Wie bereits gesagt, werden beide Ausgaben aus derselben SGML-Datenbasis abgeleitet. Die pierausgabe wird mittels der Desktop-Software Adobe FrameMaker+SGML generiert. Ursprünglich hatte man sogar geplant, FrameMaker+SGML als system für Papier- und elektronische Medien einzusetzen. Leider hat sich dieses Vorgehen als nicht durchführbar erwiesen, weil - wen überrascht's noch? -Framemaker einen proprietären Link-Mechanismus benützt und den wichtig-De-facto-Linkstandard HyTime bis heute nicht unterstützt. Zudem wäre eine Datenbankanbindung weit schwieriger zu bewerkstelligen gewesen als auf dem nun gewählten Weg.

Der SEV beabsichtigt, das Ergebnis dieses Projekts, die SGML-fähige sung der Niederspannungs-Installations-Norm (NIN 2000) auf CD-ROM und Papier, seinen Kunden an der Ineltec 1999 in Basel vorzustellen.

Der SEV auf dem Internet / L'ASE sur l'Internet: http://www.sev.ch

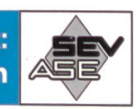

\ Besuchen Sie uns vom 31. August bis 3. September 1999

429

in Basel an der **ineltec 99** Stand A44, Halle 1.1

- AP-Kleinverteiler «HENSEL KV 90»
- Netzwerk/ISDN
- Datenkabel «DÄTWYLER UNINET» und Sicherheitskabel FE180 «PYROFIL-KERAM»
- Cable-Meter «FLUKE DSP-4000»
- Video-Überwachungsanlagen, Faxgeräte und Schnurlostelefone «PHILIPS»
- Testen Sie live an einer der vier Stationen unseren Internet-Auftritt und lassen Sie sich die vielfältigen Möglichkeiten des Mediums EDS CD-ROM erklären.

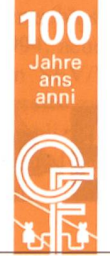

ro FISCHER AG Elektrotechnische Artikel en gros, Aargauerstrasse 2, Postfach, 8010 Zürich

Telefon 01/276 76 76, Romandie 01/276 76 75, Ticino 01/276 76 77 Telefax 01/276 76 86, Romandie 01/276 77 63, Ticino 01/276 77 95 http://www.ottofischer.ch e-mail: admin@ofag.ch

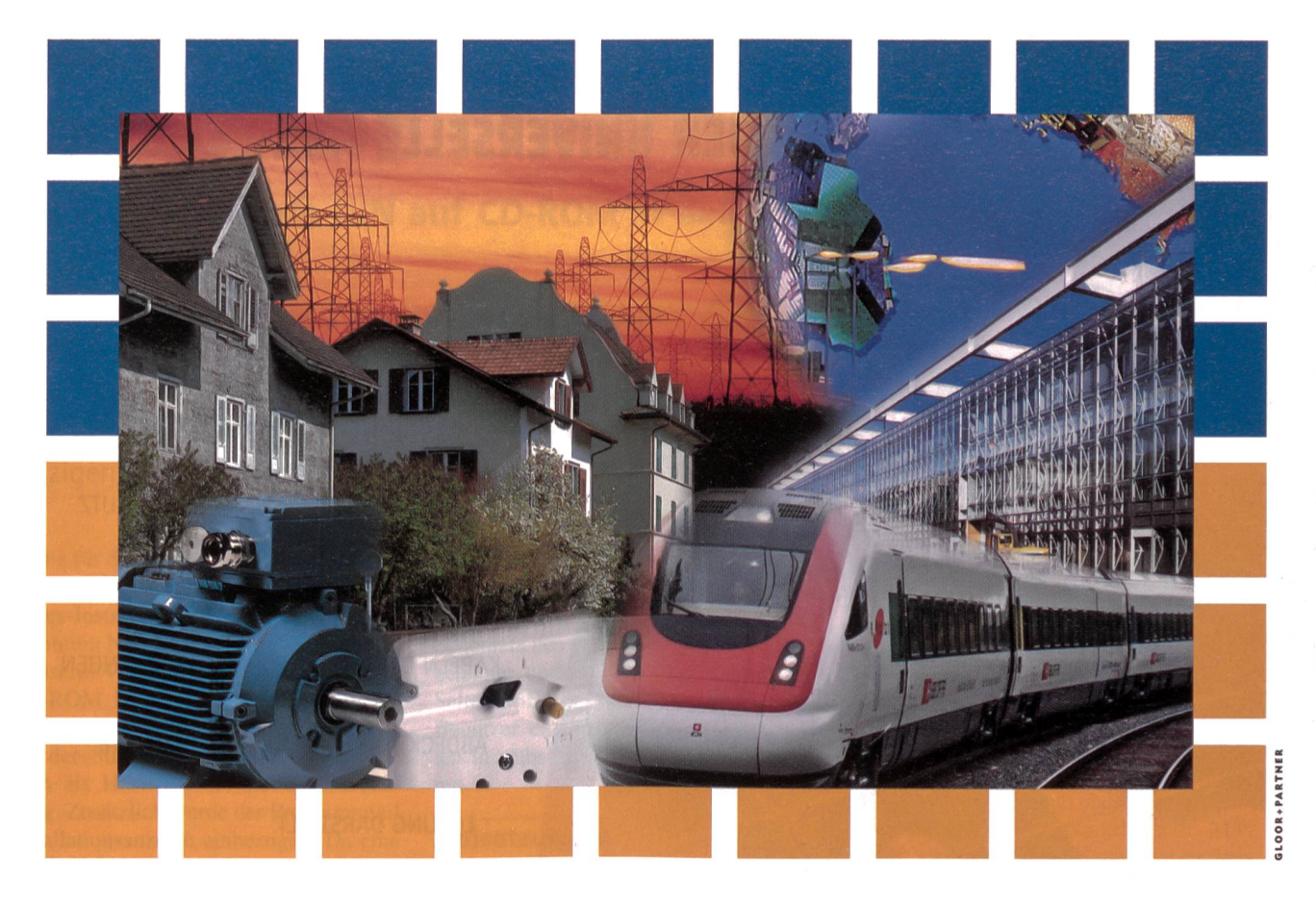

Die zukunftsweisende Dimension an der Ineltec 99:

Das Team der ABB CMC COMPONENTS freut sich, Sie an der letzten Ineltec in diesem Jahrtausend begrüssen zu können und Ihnen attraktive Neuheiten aus dem vielfältigen Niederspannungs-Sortiment zu präsentieren.

Halle 1.1, Stand B36 Zum Beispiel: ABB i-bus® EIB und Powernet EIB: für die Herzlich willkommen! intelligente Gebäudesystemtechnik. Sicherheits-Steckdosen SIDOS: der optimale Schutz gegen Elektrounfälle.<br>
Deitungs- und FI-Schutz mit smissline: für<br>
poptimale Sicherheit und höchste Ansprüche.<br>
Thochleistungsautomaten Q: hohes Nennschaltoptimale Sicherheit und höchste Ansprüche. b. Itt Hochleistungsautomaten Q: hohes Nennschaltvermögen sowie energie- und strombegrenzendes Abschalten.  $\Box$  Kompakte und offene Leis-Leistungsschalter SACE: die beste Schutzfunktion zurVermeidung von Schäden, Lasttrennschalter mit bedienungsunabhängigem, schnellem Ausschaltmechanismus. Schalten und Steuern mit der breitesten A-Schütze-Reihe. **I** § UNIKIT Gehäuse und Systeme für typengeprüfte Schalt-

gerätekombinationen.

# ABB CMC COMPONENTS

Badenerstrasse 790, Postfach, CH-8048 Zürich, Telefon 01 435 66 00, Telefax 01 435 66 01 Avenue de Cour 32, Case postale, CH-1007 Lausanne, Téléphone 021 613 00 50, Téléfax 021 613 00 95

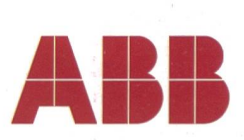

# MiCOM P140 DER UNIVERSELLE ABZWEIGSCHUTZ

DAS MiCOM P140 SPIELT IHRE MELODIE.

Aicio

MICON

**ALSTON** 

 $\sqrt{p_1a_2}$ 

EIN AUSSERGEWÖHNLICHER KÜNSTLER, DER MIT SEINEM BREITEN REPERTOIRE DEN SCHUTZ UND DIE STEUERUNG VON FREILEITUNGEN, KABELN ODER TRANSFORMATORABGÄNGEN ABDECKT UND SOMIT EINE KOMPLETTE LÖSUNG DARSTELLT.

> DAS MiCOM P140 HARMONIERT MIT DER GESAMTEN ANLAGE UND SORGT FÜR EINE EINWANDFREIE FUNKTION UND ALARMIERUNG. GENAU WAS SIE VON EINEM AUSSERGEWÖHNLICHEN KÜNSTLER ERWARTEN.

PERFEKT INSZENIERT FÜR SCHUTZ UND STEUERUNG.

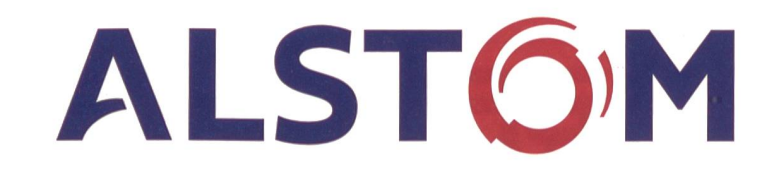

ALSTOM AG Carl-Sprecher-Strasse 1, CH-5036 Oberentfelden, Schweiz Tel. 062 7373737, Fax 062 7373797

# Die Niederspannungs-lnstallations-Norm Ausgabe 2000

## Die überarbeitete NIN auf CD-ROM in der praktischen Anwendung

Zur Ineltec 99 bringt der Schweizerische Elektrotechnische Verein die überarbeitete Niederspannungs-Installations-Norm (NIN 2000) auf CD-ROM heraus. Diese Neuausgabe war nötig, nachbeschlossen wurde, die Teile I, II und III der NIN in einem einzigen Band zusammenzufassen.

Die für die Elektroinstallationsbranche wohl wichtigste Norm, die Niederspannungs-Installations-Norm (NIN), wird mit ihrem Neuerscheinen im Herbst 1999 grössere Veränderungen erfahren. Die CD-ROM ist bei dieser Umstellung für die Branche von grossem Nutzen, sowohl bei der Suche nach Fachbegriffen wie auch als Hilfe bei der Leitungsberech-Zusätzlich wurde der Programmteil Installationsanzeige einbezogen. Da eine CD-ROM grosse Datenmengen chern kann und entsprechende Lesegeräte zur Standardausrüstung moderner Arbeitsplatzcomputer gehören, ist es sinnvoll, die NIN auf diesem Datenträger erscheinen zu lassen. Die für eine CD-ROM verwendeten Daten lassen sich leicht überarbeiten, was die Gewähr bietet, dass die Normensammlung à jour bleibt. Ausserdem finden die Niederspannungs-Installations-Verordnung, die Starkstromverordnung und der Abschnitt 734 «Elektrische Anlagen» aus der matischen Sammlung des Bundesrechts Platz; letzterer kann mit dem Acrobat Reader gelesen werden.

#### NIN-Buchausgabe und -CD-ROM

Da für beide Medien die gleichen Datenquellen verwendet werden, ist währleistet, dass sich die beiden Ausgaben nicht widersprechen. Die NIN-CD-ROM entspricht bezüglich gültigkeit voll der Papierausgabe. Sie ist jedoch weit mehr als nur eine Norm auf CD gebrannt, nämlich ein Arbeitsinstrument, das die Anwendung der Norm massiv erleichtert.

Adresse der Autoren Peter Bryner, Markus Wey Schweizerischer Elektrotechnischer Verein Weiterbildung und Beratung, 8320 Fehraitorf

Damit die CD-ROM-Ausführung auch auf PC mit geringerer Bildschirmauflösung eingesetzt werden kann, wurden alle Schemata neu als Vektorgrafik (CDR) zeichnet und Tabellen und Bilder dem Seitenformat angepasst. So kann sich der Benützer einzelne Schemata und Tabellen in selbstverfasste Dokumente kopieren.

#### Zielsetzungen

Folgende Ziele wurden für die wicklung der NIN-CD-ROM gesetzt:

- leicht nachzuführen
- gleicher Inhalt wie die Buchausgabe
- einfache Programmbedienung (es soll ein breiter Anwenderkreis angesprowerden)
- schneller und anwenderfreundlicher **Textzugriff**
- Vereinfachung der Programme für Leitungsdimensionierung
- Programme für die Berechnung des Spannungsabfalls und der Verluste auf Leitungen
- Programm zum Erstellen und Archivieren von Installationsanzeigen

#### Die Funktionen der NIN-CD-ROM

Die NIN-CD-ROM ist als 32-Bit-Windows-Anwendung programmiert und so den Benützern von Windows bereits vertraut. Alle Normen- und Verordnungstexte sowie die Schemata, Bilder und Tabellen können ausgedruckt, gespeichert oder über die Windows-Zwischenablage in beliebige Windows-Programme (z.B. Word) kopiert werden. Die Schriftart, der Schriftstil und die Schriftgrösse der Textdarstellung sowie die Farben von Text, Hits (Treffern) und Hyperlinks (Textverknüpfungen) können vom Benützer den Bedürfnissen angepasst werden.

Die sechs wichtigsten Operationen, die zur Verfügung stehen, sind:

- 1. Textzugriff über Inhaltsverzeichnis (Blättern in der Norm)
- 2. Textzugriff mit Stichworten (Suchbegriffen)
- 3. Textzugriff über Wahl des tionsobjekts
- 4. Berechnen der Strombelastbarkeit von Leitungen
- 5. Netzberechnungen (Kurzschluss und Spannungsabfall)
- 6. Erstellen von Installationsanzeigen

Folgende Beispiele zeigen, wie fach die Arbeit mit der NIN-CD ist:

#### **Textzugriff**

#### über das Inhaltsverzeichnis

Der Textzugriff über das Inhaltsverzeichnis entspricht am ehesten der Arbeit mit herkömmlichen Normblättern. Man greift dabei über das Kapitelverzeichnis auf jeden beliebigen Textabschnitt zu oder «scrollt» mit besonderen funktionen durch den Text.

#### Beispiel 1: Welche Massnahmen

sind für den Personenschutz zu treffen?

Der Fachmann ahnt, dass dieses Thema im Kapitel I «Geltungsbereich, Zweck, Grundsätze» zu finden ist. Er öffnet das Kapitel durch Doppelklick; sichtbar wird die nächste Stufe der Unterkapi-Er klickt weiter, bis er im Kapitel 1.6.3 «Personenschutz» den Titel des Dokumentes 1.6.3.2 «Massnahmen» det, das er wieder mit Doppelklick öffnet. «CH» bedeutet, dass es sich hier um ein noch nicht harmonisiertes Dokument handelt. Innerhalb des Dokumentes befindet sich unter anderem der markierte Hinweis (4.1.3.2) auf die entsprechende Stelle im Kapitel 4. Durch Doppelklick auf diesen Vermerk kann der Abschnitt (Schutz durch Verwendung von Betriebsmitteln der Schutzklasse II=Sonderisolierung oder durch gleichwertige Isolierung) geöffnet werden. Das erste Dokument von Kapitel <sup>1</sup> bleibt im tergrund geöffnet.

Befindet sich innerhalb des geöffneten Dokumentes ein Hinweis auf ein Schema oder eine Tabelle, kann der Anwender auch diese mit Doppelklick öffnen und falls gewünscht - ausdrucken oder pieren.

Das Anbringen persönlicher Notizen ist in der Papierversion eine gängige Ar-

beitstechnik. Dies ist auch bei der Arbeit mit der NIN-CD-ROM möglich. So kann zum Beispiel beim vorher gefundenen Abschnitt eine Notiz beigefügt werden, indem mit der Maus neben die Textstelle gefahren wird, bis sich der Cursor zum Händchen verwandelt; ein Doppelklick öffnet die Notizfunktion. Als Titel der Notiz - er dient dem späteren Wiederfinden der Textstelle - wird der Titel des Kapitels vorgeschlagen; er kann benutzerfreundlich angepasst werden. Im Feld «Bemerkung» wird die persönliche Notiz eingetragen und durch den Befehl zufügen» fixiert. Eine symbolische Büroklammer erinnert daran, dass an dieser Stelle eine Notiz angebracht wurde. scherweise wird die Notiz durch Doppelklick auf diese Büroklammer geöffnet. Will man von einer ganz anderen Stelle aus auf eine der Notizen zugreifen, öffnet man die Notizfunktion, welche die Titel aller Notizen enthält. Scrollt man die Titel durch, so kann man die chenden Notizen im Textfenster durchsehen. Ein Doppelklick auf einen der Titel in der Buchzeichenliste öffnet die gehörige Textstelle – eine weitere essante Textzugriffsmöglichkeit.

## Textzugriff mit Stichworten/Suchbegriffen

Durch das Zusammenführen der NIN-Bände I bis III in einen einzigen Band ist der Zeitaufwand beim Suchen einzelner Textstellen wesentlich grösser geworden. Noch schwieriger ist es, themenorientiert zu suchen. Die Funktion «Zugriff mit Stichworten» erlaubt, einfache und sammengesetzte Begriffe quer durch die Dokumente innert kürzester Zeit zu finden. Selbst aus einem Text heraus lässt sich durch einfachen Doppelklick auf einen zu suchenden Begriff quer durch die ganze NIN und die beiden grierten Verordnungen suchen. Mit den logischen Verknüpfungen AND, OR oder NEAR können zudem die Suchbemiteinander in Beziehung gesetzt werden.

#### Beispiel 2: In welchen Dokumenten steht etwas über die Sichtprüfung?

Mit der Eingabe «Sichtprüfung» im Feld «Suchbegriff» und dem Befehl «Suche starten» werden die gesamten CD-ROM-Dokumente nach dem Begriff «Sichtprüfung» durchsucht. Man kann dabei die Suche auf einzelne mentteile beschränken. Die Zahl der Fundstellen, in unserem Beispiel deren 2, wird im Titelbalken angezeigt (Bild 1). Der berühmte Doppelklick führt auch in diesem Fall zu einem der Einzeldokumente.

#### Beispiel 3: Welche Schutzmassnahmen müssen für Steckdosen in Schwimmbädern getroffen werden?

Mit der Eingabe «Steckdosen-AND-Schwimmbecken» und «Suche starten» werden alle Artikel zu dieser Suchkombination aufgeführt. Mit Doppelklick können die Artikel dann geöffnet werden. Die Treffer (im Feld Optionen werden sie mit «Hits» bezeichnet) sind in der wählten Farbe markiert. Befindet sich der Cursor innerhalb des angezeigten mentextes, kann mit dem «Doppelpfeil vorwärts» ein möglicher nächster Treffer angezeigt werden.

Beispiel 4:

Mit der OR-Verknüpfung können Kapitel gefunden werden, in denen entweder der eine oder der andere Begriff vorkommt (z.B. Boiler-OR-Warmwassererzeuger).

#### Beispiel 5: Welcher Schutzart müssen elektrische Betriebsmittel auf Bauernhöfen entsprechen?

Mit der Suchmöglichkeit NEAR kön-Textstellen gefunden werden, in denen sich bestimmte Suchbegriffe innerhalb eines maximalen Abstandes von Wörtern befinden. Durch die Eingabe

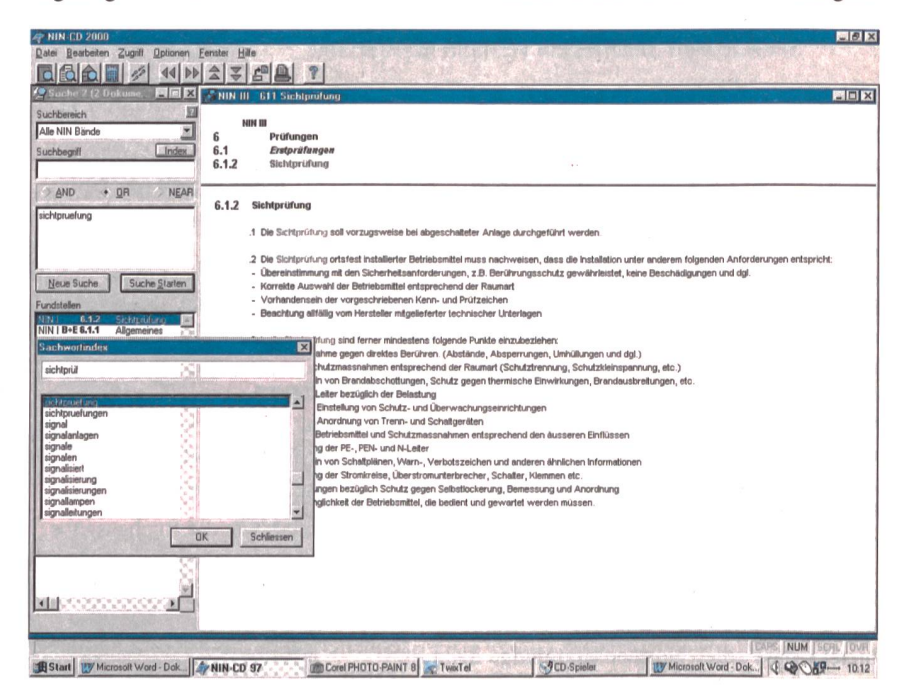

#### Bild <sup>1</sup> Suche mit Sachwortindex

Alle Bilder stammen aus der Betaversion und können in der definitiven Fassung leicht abweichen.

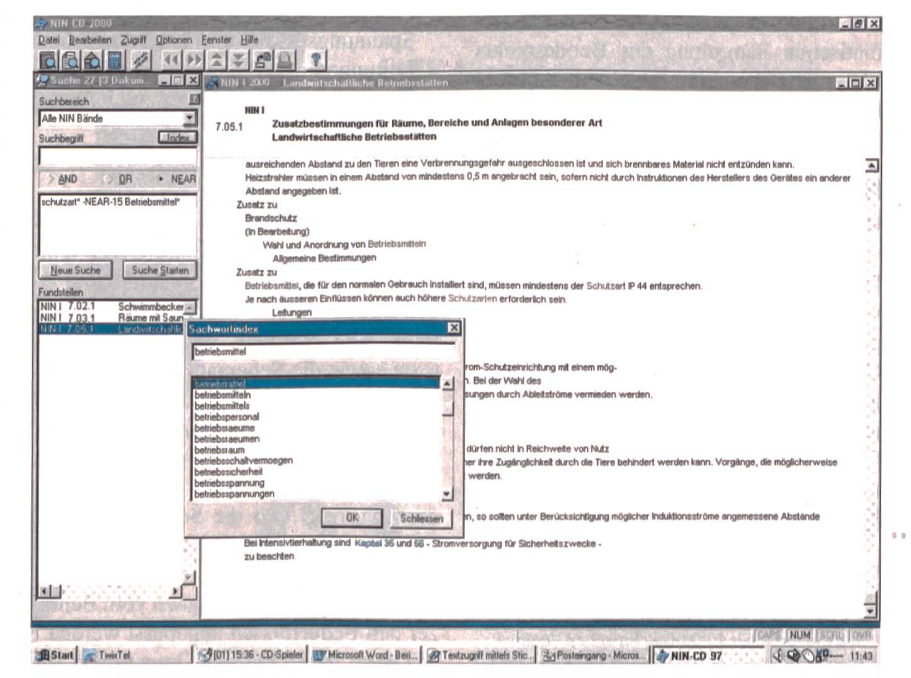

Bild <sup>2</sup> Suchbegriffe innerhalb eines maximalen Abstandes von Wörtern

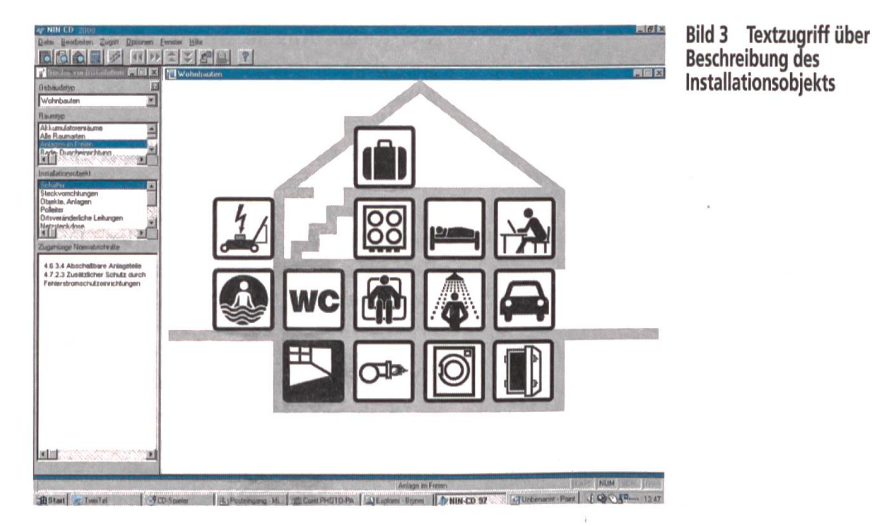

von «Schutzart\*-NEAR-15-Betriebsmittel» wird angegeben, dass nur Kapitel gesucht werden, in denen die beiden Suchbegriffe in einer maximalen Entfernung von 15 Wörtern vorkommen. (Bild 2)

#### **Textzugriff über Beschreibung** des Installationsobjekts

Es ist selbst mit der bisher beschriebenen elektronischen Unterstützung nicht leicht, einen gewünschten Artikel aufzufinden. Gewöhnlich fangen die Suchschwierigkeiten schon beim Bestimmen der Raumart an, ziehen sich weiter bei der Wahl des Materials, das für die auszuführende Installation in Frage kommt, und womöglich findet man nicht einmal alle Merkmale, die zur Bestimmung der anwendbaren Norm nötig sind. Zudem sollte man ja auch noch die zugehörigen Artikel in allen Textdokumenten finden. Man sucht, sucht und sucht...

Diesen Schwierigkeiten will der «Textzugriff über Beschreibung des Installationsobjekts» begegnen. Dazu wurden sämtliche in der Norm und Verordnung zu findenden Gebäudearten, Raumarten und Installationsarten in Listen erfasst und miteinander in Beziehung gesetzt. Der Anwender braucht lediglich noch den gewünschten Gebäudetyp, die in Frage kommende Raumart und die Installation aus den vorgegebenen Listen auszuwählen, und schon erscheinen auf dem Bildschirm alle relevanten Artikel aus den Textdokumenten. Wem das noch zuviel ist, der drückt lediglich auf eines der Grafikobjekte, die bei der Eingabe eines der sechs Gebäudetypen (Gewerbe- und Industriebauten, Wohnbauten, Landwirtschaftsbauten, Spital- und Medizinalbauten, Elektrofenster und Spezialbauten) in einem besonderen Bildschirmfenster erscheinen. Damit kann auch der weniger Normengewandte zeitsparend alles Wissenswerte über Themen wie «Installationen im Freien» erfahren.

Beispiel 6: Wie muss auf einem Vorplatz eines Einfamilienhauses eine Steckdose montiert werden?

Nach der Wahl des Gebäudes (Bild 3), in unserem Fall ein Wohnhaus, erscheint in der rechten Bildhälfte ein Einfamilienhaus. Mit dem Cursor wird der Rasenmäher angeklickt. Im Eingabefeld links erscheint die Raumart, nach der diese Installation ausgeführt sein muss. Wie aus Bild 3 ersichtlich, braucht man nun nur noch die Installation (z.B. Netzsteckdose) anzuwählen, und schon werden alle zu dieser Situation gehörenden Normenabschnitte aufgeführt.

#### Leitungsdimensionierung

Mit dem Wegfall der Tabelle 42512 aus dem alten NIN-Band I muss die Leiterdimensionierung nach anderen Gesichtspunkten durchgeführt werden. Die Leiterquerschnitte müssen nach verschiedenen Kriterien wie Umgebungstemperatur, Verlegeart, Leiterisolation, Leitermaterial und Häufigkeit bestimmt werden. Zur Auswahl stehen fast 50 Verlegearten und beinahe 20 Tabellen. Daraus den richtigen Leiter zu ermitteln, ist eher praxisfern und schwierig. Wesentlich einfacher und sicherer lässt sich diese Arbeit mit dem Strombelastbarkeitsprogramm, das auf der NIN-CD-ROM enthalten ist, durchführen.

Eine ausführliche Hilferoutine, mit Taste F1 aufzurufen, unterstützt den Benutzer bei allen Eingabeaufforderungen. Sämtliche berechneten Werte können als Protokoll ausgedruckt oder in einem Wordformat gespeichert und beispielsweise einem Schlussprotokoll beigelegt werden.

#### Strombelastbarkeit von Leitungen

Der Anwender bestimmt die Verlegeart aufgrund der vorgesehenen Verlegung der Leiter. Das Programm ermittelt die Referenzverlegeart (A, A2, B usw.). Damit ist dem Anwender diese Entscheidung abgenommen. Die Häufung und der Gleichzeitigkeitsfaktor können getrennt oder wo zulässig gemeinsam eingegeben werden. Die Häufung ist definiert als Anzahl paralleler Kabel oder Leitungen, die mit mindestens 30% Nennstrom belastet sind und im gleichen Rohr, Kanal oder Trassee direkt nebeneinanderliegen. Für die Berücksichtigung der Gleichzeitigkeit sind aus der Norm EN 60439 Umrechnungsfaktoren festgelegt worden, die in Anlehnung an SN SEV 1000 Kapitel 3 und 5 im Programm eingeführt worden sind und direkt angewendet werden können. Korrekturen dürfen nur mit dem ent-

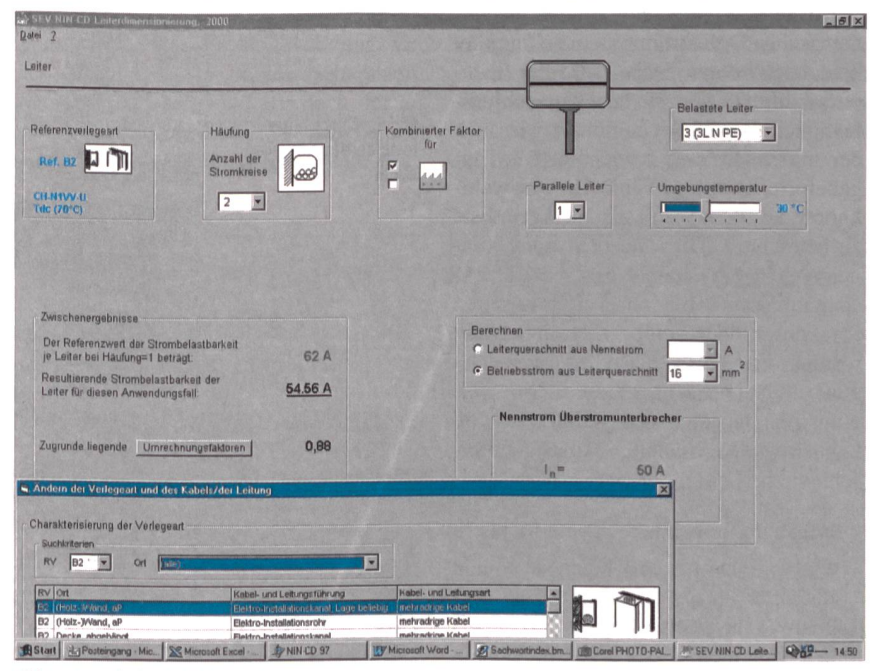

Bild 4 Strombelastbarkeit von Leitungen

sprechenden Fachwissen und unter Berücksichtigung der effektiven Situation vorgenommen werden.

#### Beispiel 7: Auf einem Bauernhof werden zwei Heubeliifter über einen Installationskanal erschlossen. Wie hoch darf ein bestehendes 16-mm<sup>2</sup>-Kabel abgesichert werden?

Nach der Bestimmung von Verlegeart, Isolation des Kabels, Anzahl belasteter Leiter, Umgebungstemperatur und Häufung (Bild 4) kann zusätzlich ein Gleichzeitigkeitsfaktor eingesetzt werden. Bei der Eingabe dieses Faktors ist darauf zu achten, dass er der effektiven Situation und den örtlichen Gegebenheiten angepasst ist. Da in unserem Beispiel zwei Heubelüfter nur selten gemeinsam im Dauerbetrieb sind, kann der kombinierte Faktor (Faktor aus Gleichzeitigkeit und Häufung) eingegeben werden. Im weiteren Verlauf der Berechnung wird «Leiterquerschnitt aus Betriebsstrom» oder der «Betriebsstrom aus Leiterquerschnitt» eingegeben. Da besagte Heubelüfter mit einem 16-mm<sup>2</sup>-Kabel erschlossen werwürde sich bei Häufung <sup>1</sup> eine Strombelastbarkeit von 62 A ergeben. Da sich in unserem Fall aber zwei Kabel im selben Kanal befinden, ergibt sich durch diese Umrechnungsfaktoren eine belastbarkeit von 54,56 A. Das bestehende Kabel kann folglich mit 50 A abgesichert werden.

Wie man sieht, kann mit diesem Berechnungsprogramm sehr schnell und einfach gearbeitet werden.

#### Kurzschlussfestigkeit und Spannungsabfall von Leitungen

Mit diesem Werkzeug können metrische Drehstromsysteme komplex berechnet werden. Dabei wird der nungsabfall und bei der Kurzschlussfestigkeit sowohl der minimale wie auch der maximale Wert berechnet. Die gabeform ist neu gewählt. Die Auswahl-(Buttons) sind als Werkzeugliste zu betrachten. Mit Mausbedienung können so ganze Verteilnetze von der Hochspannungsseite bis zu weit entfernten Steckdosen oder Verbrauchern berechnet werden. Zur Auswahl stehen Einspeisepunkte, Netztransformatoren, Verzweigungspunkte, ohmsche, induktive und kapazitive Verbraucher sowie schiedliche Leitungsarten.

abfal

Folgende Berechnungen sind möglich:

- 50-Hz-Netze bei 230 V, 400 V, 500 V und 690 V
- Netzschutzsysteme TN und IT
- fast unbegrenzte Zahl von Leitungen bis zum Kurzschlusspunkt
- Berücksichtigung der Kabelnenndaten maximaler und minimaler Kurzschluss-<br>strom
- maximal zulässige Leiterbelastungszeit
- effektive Abschaltzeit bei sicherungen und Leitungsschutzschaltern Typ B, C und D
- Aussage über die Erfüllung des Personen- und Kurzschlussschutzes
- Anzeigen des Spannungsabfalls und
- der Leitungsverluste

Beispiel 8: In einer Schlosserei sind ab einem Netztransformator verschiedene Verbraucher zu installieren. Welche Ergebnisse bezüglich Spannungsabfall und Kurzschluss sind zu erwarten?

Zuerst werden die Daten des Netztransformators bei der Einspeisung eingegeben (Bild 5). Danach muss das Netzschutzsystem (TN oder IT) bestimmt werden. Anschliessend können die zelnen Leitungen bis zu deren Abzweigpunkten eingezeichnet werden. Die Leitertypen werden mit der rechten Maustabezüglich Aderzahl und Querschnitt parametriert. Auf die gleiche Art und Weise werden die Eingaben für die Last und die Knotenpunkte (Abzweigungen) gemacht. Im weiteren sind die Schutzelemente für die Absicherung der Stromkreise einzufügen. Wenn alle nötigen Eingaben erledigt sind, kann mit dem Knopf «Netz berechnen» im Menufeld der Berechnungsprozess gestartet werden. Es erscheint nun die Bildschirman-«Ausgabe der Ergebnisse» (Bild 6).

Mit dem Cursor können nun alle gabeparameter abgefragt werden. Diese Resultate können gespeichert, exportiert und ebenfalls ausgedruckt werden.

#### Installationsanzeige

Die Installationsanzeige hat sich in der Vergangenheit sehr bewährt, denn die Elektrizitäts verteil unternehmen (EVU, heute auch noch «Werke» genannt) wurden damit genau darüber orientiert, welche neuen Verbraucher an ihrem Netz angeschlossen werden sollen bzw. mit welchen Netzrückwirkungen zu rechnen ist.

#### Braucht es in Zukunft noch eine Installationsanzeige?

Die Installationsanzeige wird gerade nach der Marktöffnung zu einem wichtigen Instrument für die Netzbetreiber. Trotz Deregulierung und Globalisierung wird die Produktehaftpflicht für die EVU immer wichtiger. In Zukunft werden diese grundsätzlich in zwei Geschäftsbe-

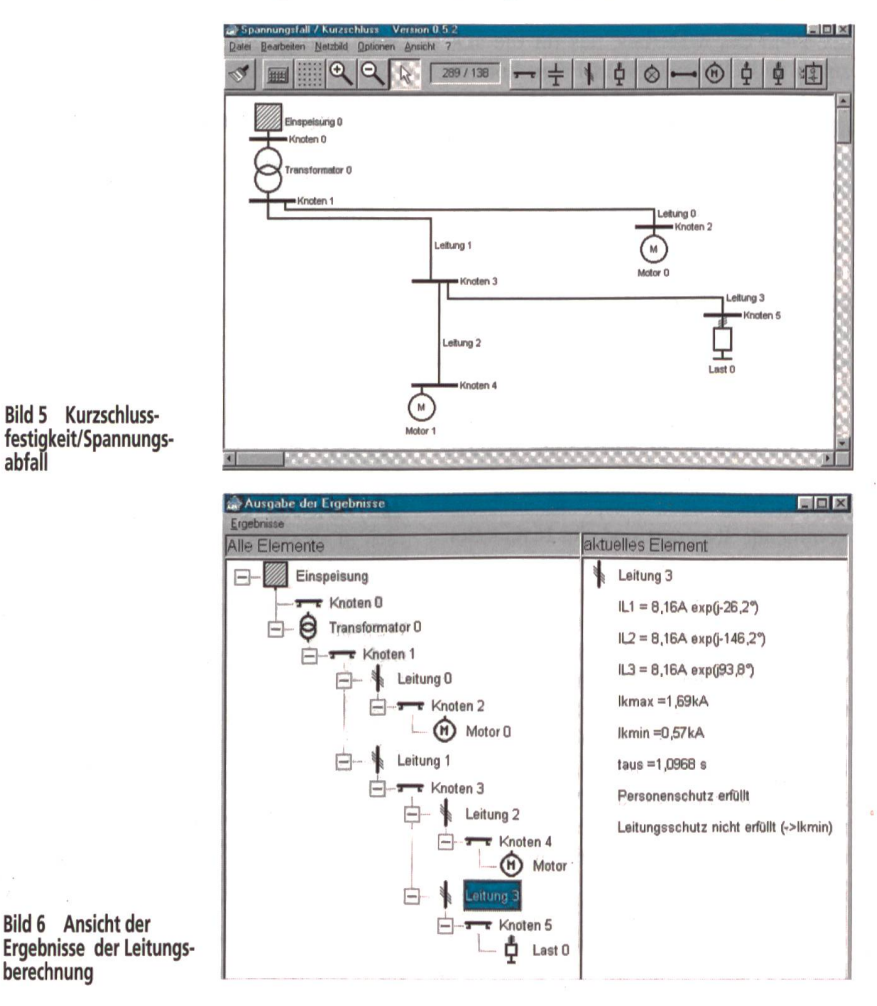

**Inchester** 

reiche unterteilt werden: den Energieverkauf und den Netzbetrieb. Gerade für den Netzbetreiber ist es enorm wichtig, dass er darüber orientiert ist, was an seinem Netz angeschlossen wird. Es ist für ihn unabdingbar zu wissen, welche schlussleistungen neu installiert werden und was für Geräte mit welchen rückwirkungen das Netz beeinflussen könnten. Es ist leicht vorstellbar, was passiert, wenn Netzstörungen oder gar ein Unterbruch entstehen. Der händler/Makler wird den Netzbetreiber (Netzgesellschaft) zur Rechenschaft hen. Die Installationsanzeige wird zu einem wichtigen Instrument zum rechterhalten der Netzqualität und deshalb eine Aufwertung erfahren.

Für die EVU ist die Installationsanzeige eine sehr gute Sache, für Installateure, Ingenieure, Planer usw. aber oft eine mühsame Angelegenheit, vor allem das Schemazeichnen.

#### Kann man die Installationsanzeige nicht teiiautomatisieren?

Diese Frage hat man sich bei der wicklung des Programms gestellt. Die Anzeige enthält immer zwei Teile: das Formularblatt mit Angaben über Adressen, Objekt, Anlage, Standort, Verbraucher usw. und das beizulegende Schema. Mit dem neuen Anzeigeprogramm des SEV macht man sich das Leben viel leichter, denn das Zeichnen ist automatisiert.

#### Wie funktioniert das anzeigeprogramm des SEV?

Zuerst wird das Schema mit einem entwickelten Werkzeug automatisiert gezeichnet: Man wählt ein leeres Blatt und fügt die genaue Installationsbezeichnung ein. Anschliessend muss man wissen, ob es sich um eine Installation mit Messund Tarifeinrichtung handelt. Wenn ja, kann man diese freischalten. Sie wird nun automatisch gezeichnet. Der vom gramm gemachte Vorschlag kann mit verschiedenen Optionen den eigenen dürfnissen anpasst werden, zum Beispiel plombierbar, Tarifdrahtlegende usw. Im weiteren ist es möglich, auch mehrere Messkreise (Zähler) zu zeichnen, verständlich mit unterschiedlichen Leistungsangaben. Anschliessend kann man die Details dazu zeichnen bzw. die brauchergruppen usw. In der Toolbox stehen dafür viele mögliche Anwendungen zur Verfügung.

Jetzt kann man die Gruppen- und braucherleitung bezeichnen, mit oder ohne Fehlerstromschutzschalter. Die zeichnungen müssen nicht jedesmal frisch eingegeben werden, denn die am

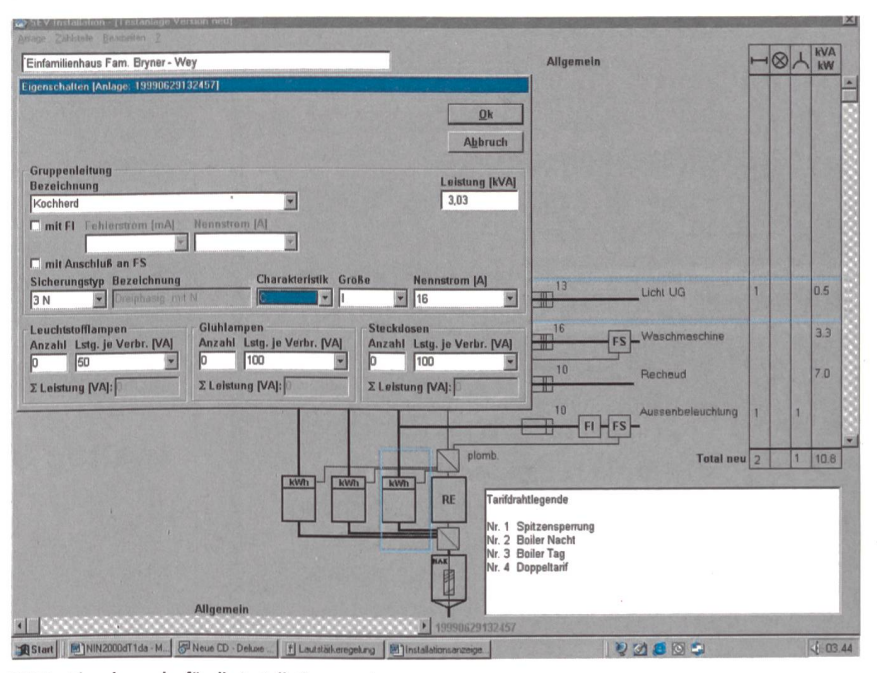

Bild <sup>7</sup> Eingabemaske für die Installationsanzeige

häufigsten verwendeten kann man in der Auswahl speichern. Wenn der stromschutzschalter ausgewählt wird, kann man dazu die Fehlerstrom- wie auch die Nennstromdaten angeben. Danach wird bestimmt, ob diese Verbrauchergruppe ein Sperrschütz des EVU benötigt. Nun müssen die Überstromunterbrecher gewählt werden, dabei stehen Angaben wie Sicherungstyp, Bezeichnung, Charakteristik, Grösse und Nennstrom zur Verfügung. Von diesen sind überall voraus eingegebene Werte handen. Die Eingabe der Leistungen wie auch die Zahl der Verbraucher ist matisiert, und die Summe wird automagebildet. Zuletzt bestätigt man das Ganze mit OK, und die Zeichnung wird mit allen Angaben automatisch erstellt. So kann man eine Gruppe nach der dern optimal eingeben. Über dem Ganzen wird die Summe der Leistungen gebildet.

Diese kann man mit einem frei wählbaren Gleichzeitigkeitsfaktor versehen und für die Berechnung zum Beispiel der schlusssicherung verwenden. Das ganze Schema ist kompatibel mit Microsoft-Produkten wie MS-Word. Dadurch können Ergänzungen wie auch Erweiterunder Beschriftungen vorgenommen werden.

Eine grosse Erleichterung bietet die Möglichkeit, aus den Angaben direkt die Sicherungslegende zu drucken. Alle gaben werden gespeichert und sind nach Beendigung des Objektes wieder verfügbar. Nachträglich können jederzeit Änderungen eingebracht werden.

Die Installationsanzeige ist so formatiert, dass sie per E-Mail oder mit Diskette dem EVU übermittelt werden kann. Im weiteren ist das Ganze natürlich kompatibel mit dem Anlagenkontrollprogramm Easy Check des SEV.

### Norme des installations à basse tension édition 2000

En collaboration avec des consultants externes, l'ASE <sup>a</sup> révisé pour la seconde fois le CD-ROM NIBT, très bien accueilli. Comme la nouvelle édition du CD-ROM utilise la même source de données que la version papier, leurs contenus sont identiques. Dans cette réédition, il <sup>a</sup> été tenu compte dans la mesure du possible des souhaits et des suggestions des utilisateurs des anciennes éditions.

D'utiles fonctions de recherche garantissent un accès rapide et précis au vaste ensemble de règles, qui englobe les volumes précédents <sup>I</sup> <sup>à</sup> III ainsi que des ordonnances additionnelles. En outre, les praticiens ont <sup>à</sup> leur disposition de très utiles programmes pour le dimensionnement des lignes, le calcul des chutes de tension et des pertes en ligne ainsi que pour l'établissement et l'archivage de mesures d'installations.

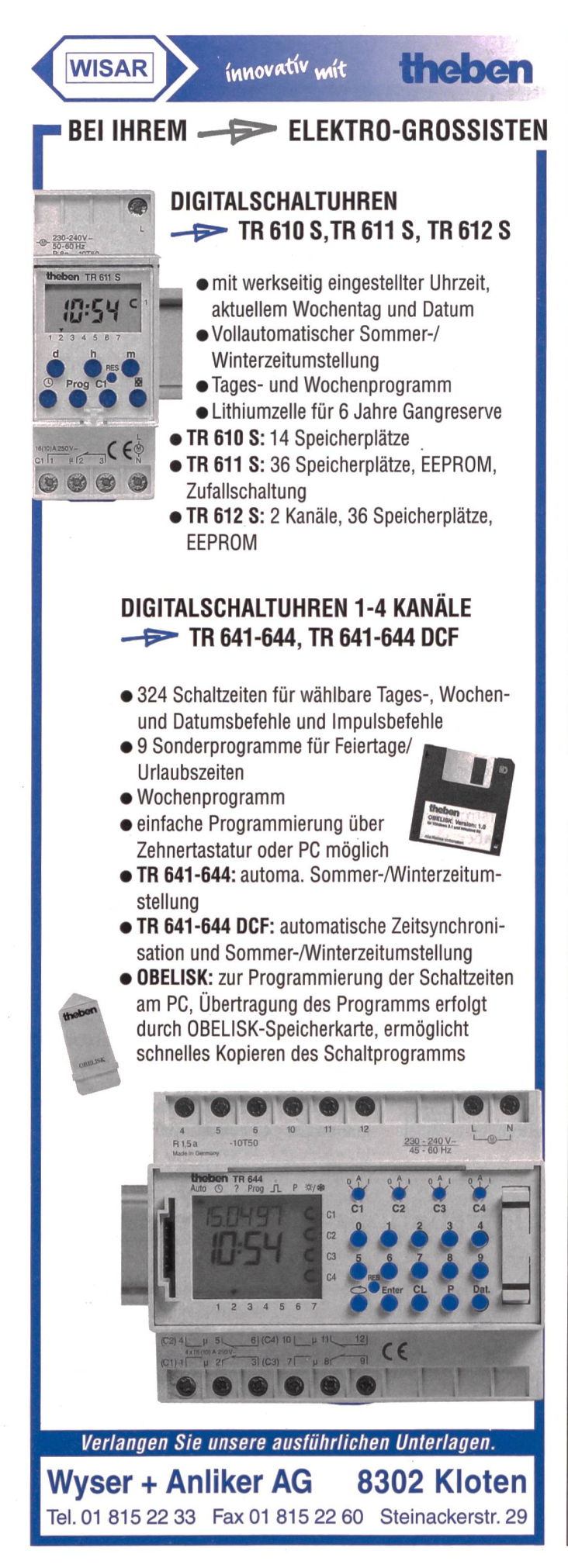

Sie haben die Zündquellen. **Und wir die** zündenden Ideen für wirksamen **Explosionsschutz.** 

Ineltec 99 . Stand A20 . Halle 1.0

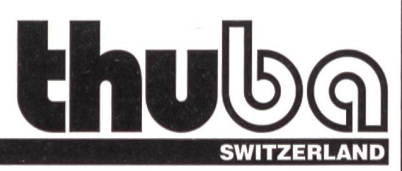

For your own safety

thuba AG, 4015 Basel, Tel. 061 307 80 00, Fax 061 307 80 10, www.thuba.com oder per E-Mail: headoffice@thuba.com

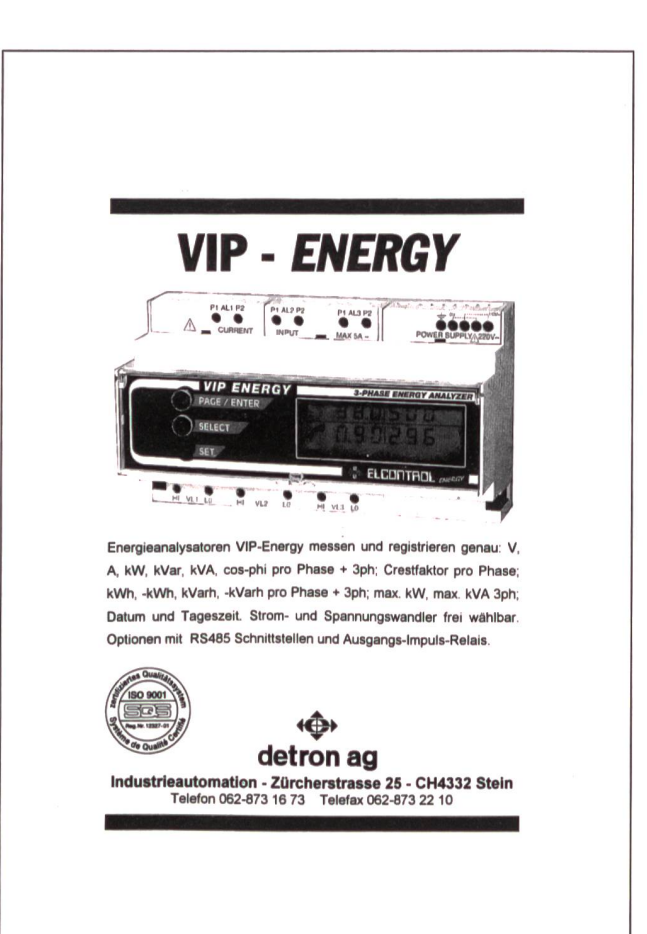

### TRILUX - Sehen. Erkennen. Erleben.

#### Licht-Perspektiven

Beleuchtung erfüllt vielfältige Aufgaben. Sie gestaltet Räume und macht sie erlebbar. Sie schafft gutes Licht zur Bewältigung von Sehaufgaben. Sie rückt ausgewählte Objekte ins richtige Licht. Sie setzt Orientierungspunkte. Und sie gibt Sicherheit. Die sich hieraus ergebenden aktuellen Beleuchtungskonzepte präsentiert TRILUX wieder der Öffentlichkeit.

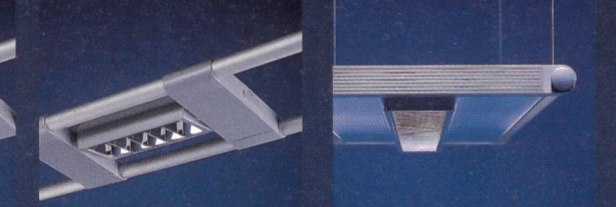

Unter anderem stellt TRILUX ein komplettes System stromschienengebundener Strahler mit dem Namen CLASSICA vor sowie funktionale und lichttechnische Erweiterungen des Filigran-Rohrschienensystems T-200. Ein weites Anwendungseröffnen die neuen Hallenspiegelleuchten WINLIGHT zur zweckorientierten und kostengünstigen Beleuchtung von mittelhohen bis hohen Hallen. Ein komplettes Strassenleuchtenprogramm zu dem Wegeleuchten in vielfältigen Varianten gehören, runden die TRILUX-Neuheitenpalette ab.

Ineltec 99 Halle 1, l.OG., Stand A02

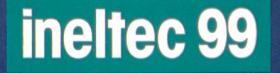

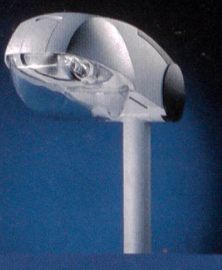

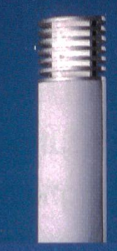

**TRILUX AG** Bernstrasse 85 · 8953 DIETIKON 2 Tel. 01/7445757 Fax 01/7445758

TRILUX-LENZE GmbH + Co KG Heidestrasse • D-59759 ARNSBERG Tel. +49 29 32/3017 26 Fax +492932/301507 EMail tx-world@trilux.de Internet http://www.trilux.de

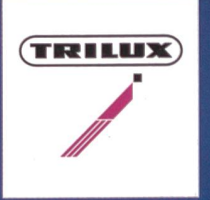

## Wissen Sie was die beiden miteinander gemeinsam haben?

Intelligente und ökologische Leistung in empfindlicher Umgebung.

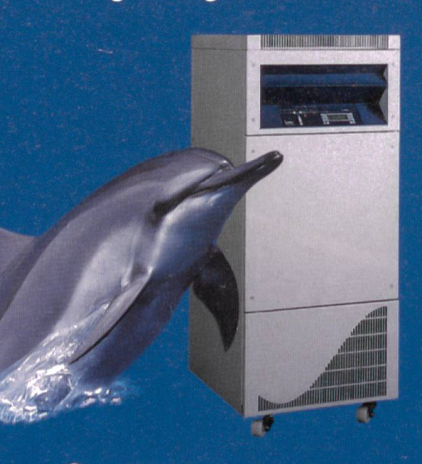

## image On-Line Dauerwandler USV/Continuous Operation 10-20-30 kVA

- 
- 
- 
- Intelligentes Energie-Management Rückgewinnung
- Bis 97% Wirkungsgrad t/ Programmierbarer Mischbetrieb Eco-Normal
	- Leistungsfaktor-Korrektur Faktor für Notstromgenerator 1 : 1
- Oberwellenfrei \/ Periodischer Batterietest mit Energie
	- t/ Überwachung via SNMP, TCP/IP und Internet

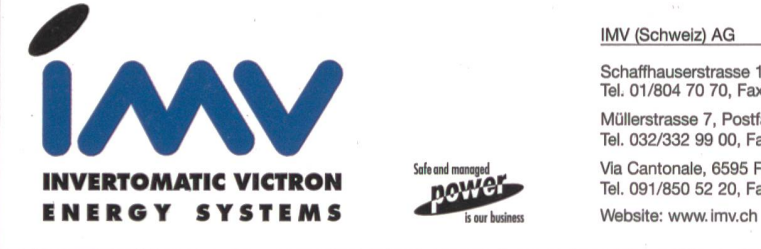

#### IMV (Schweiz) AG

Schaffhauserstrasse 115, 8302 Kloten Tel. 01/804 70 70, Fax 01/804 70 71 Müllerstrasse 7, Postfach, 2562 Port bei Biel Tel. 032/332 99 00, Fax 032/332 99 01 Via Cantonale, 6595 Riazzino Tel. 091/850 52 20, Fax 091/850 52 21

 $^{\circ}\!$ Programma Programma Electric AG CH-5727 Oberkulm Tel.062/768 20 30 Fax: 062/768 20 33

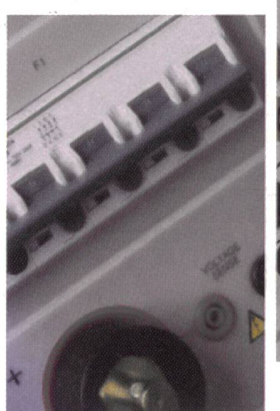

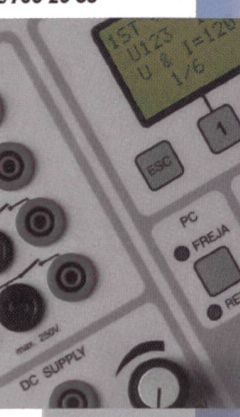

Portable Prüfgeräte... die neue Generation für :

Neuheiten

Stationäre Batterieanlagen Schutzeinrichtungen Isolations Diagnose System Leistungsshalter bis 420kV

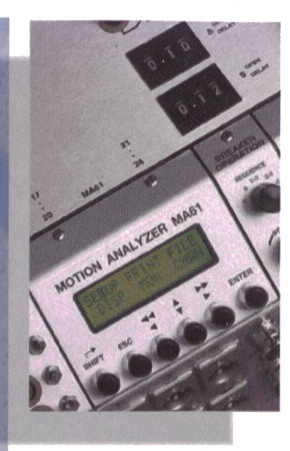

31.8.-3.9.1999 ineltec 99 Messe Basel. Halle 2.<sup>1</sup> Stand A02